When you login the first time, the **Draft Time screen** is what you will see – It gives an overview of our rules and what you will need to do in order to select your first team. To start, you can either select the **Manage Roster link** at the top or the **Select Your Roster button** at the bottom. Before doing so, please take a moment to read through our information, particularly to familiarize yourself with the notes on **Trade** and **Early Submission**.

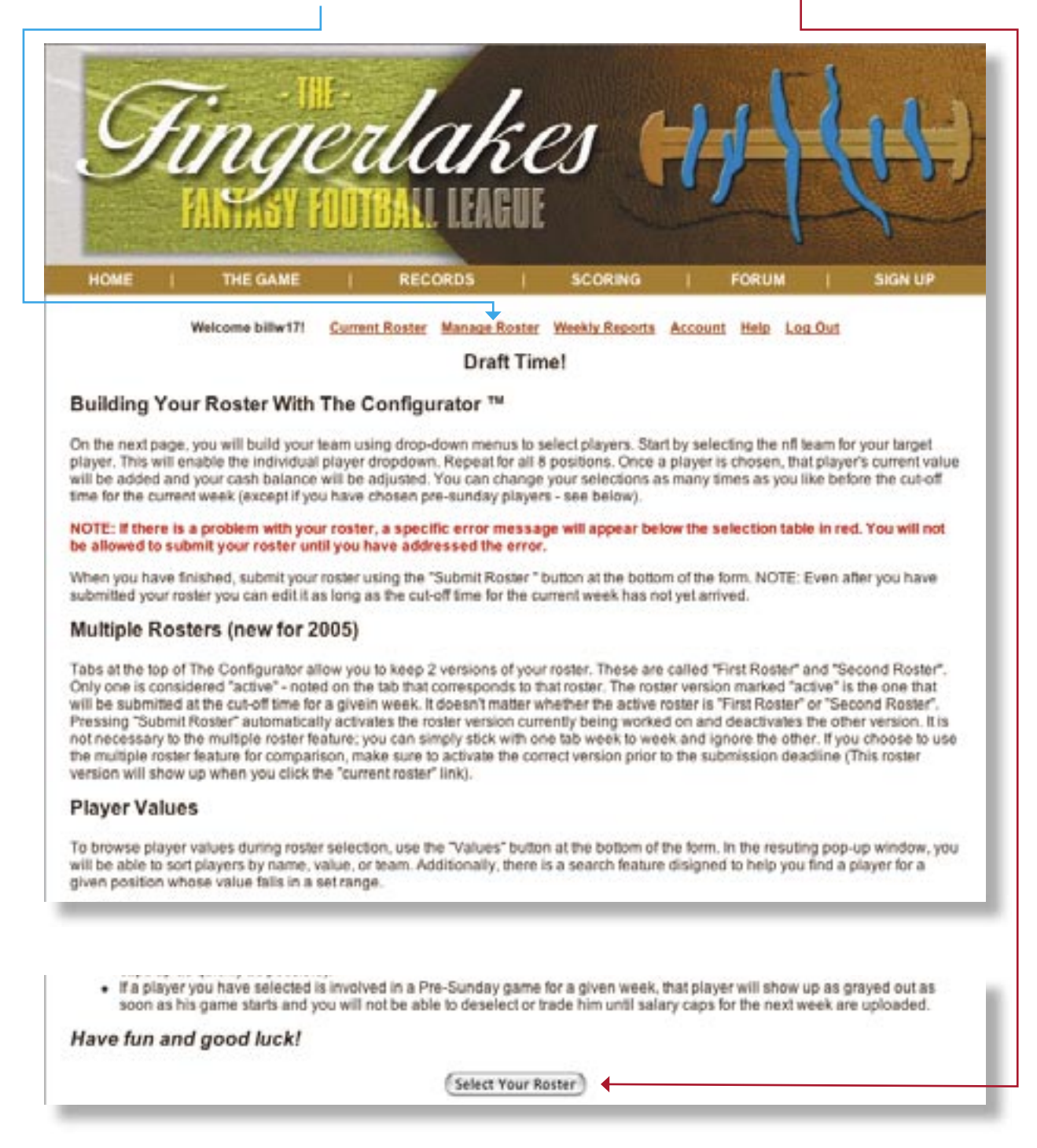

The Configurator<sup>™</sup> is a tool that we've developed for online team selection that offers each coach a pull-down enviroment, which is fully searchable by team, value, name or position. Based on your login, your team's **salary cap** and available **trades** are clearly listed.

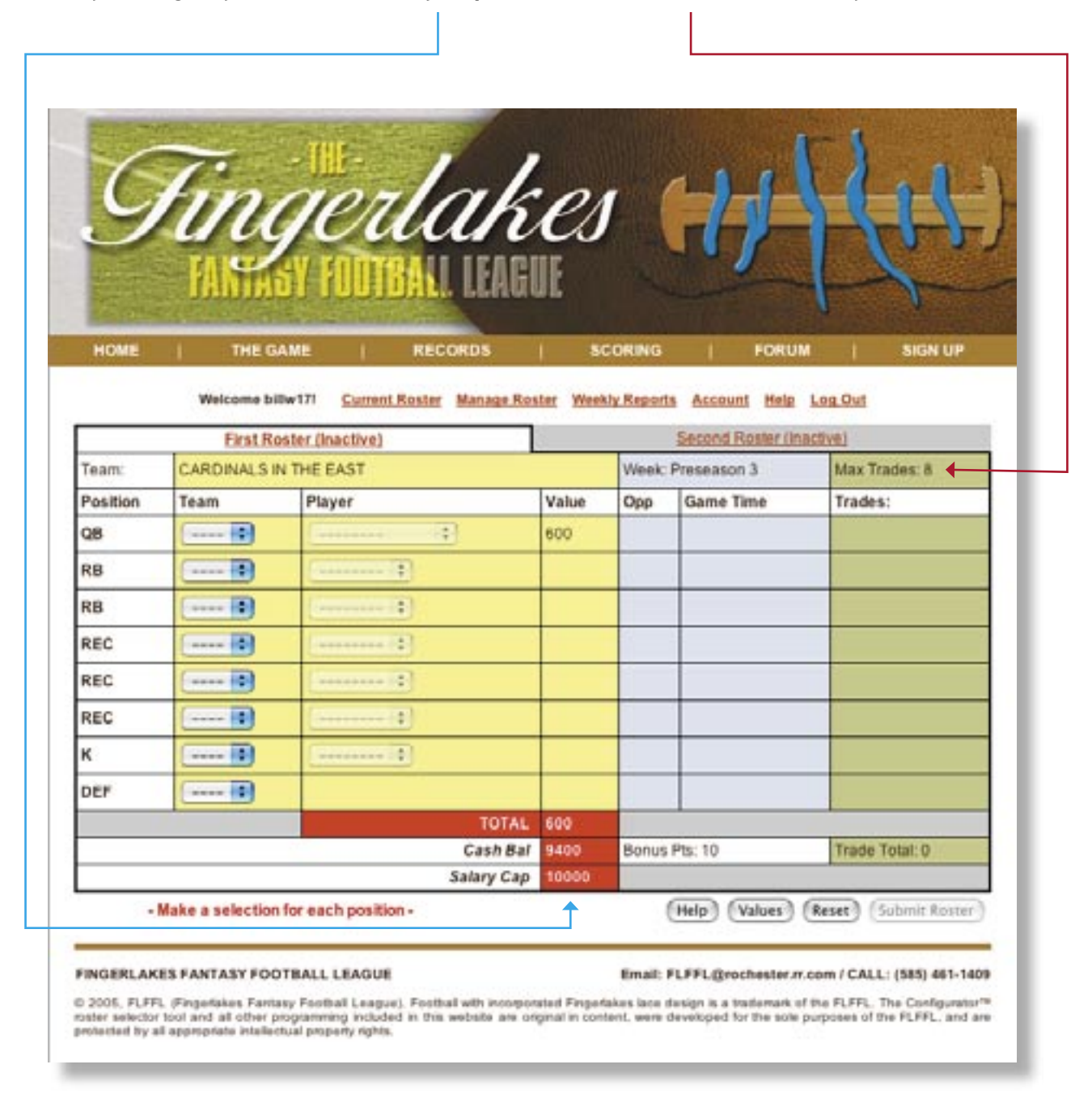

New in 2005, for comparison and evaluation, each coach has the ability to generate 2 rosters. Please bear in mind that ultimately **only one roster may be submitted!**

Start your roster selection by **picking a team**, which gives you **all available players** at that position for that team — then choose your player. When you do so, his value, his team's weekly opponent, game start time and trade status automatically fill in. You may pick your roster's positions in any order.

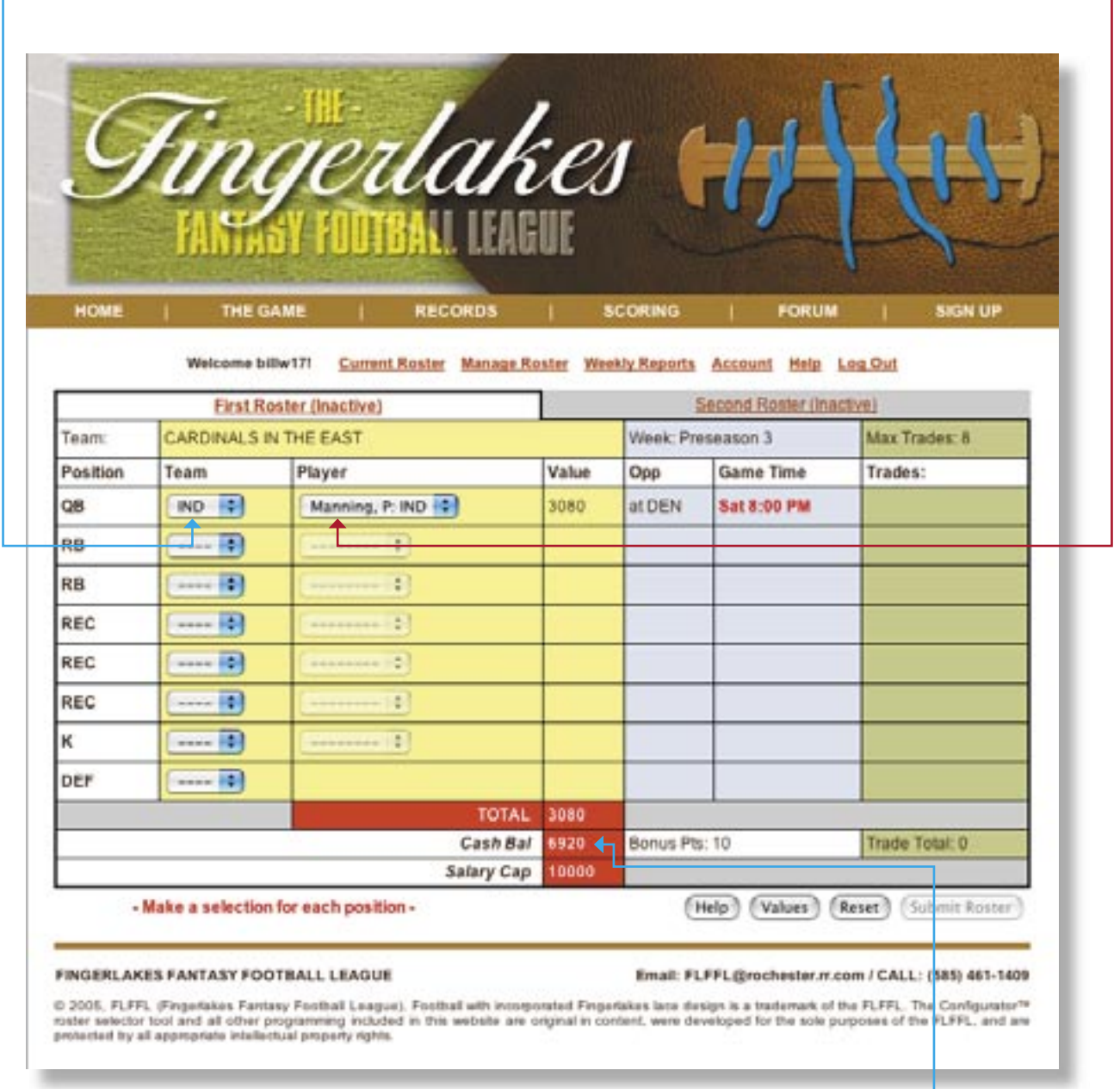

With each selection a a running total is calculated giving you your **available cash balance** at all times. This is also true of your **available trades** when relevant (not applicable in weeks 1 and 7 as well as our playoffs, weeks 14-17).

<sup>© 2005,</sup> FLFFL (Fingerlakes Fantasy Football League). Football with incorporated Fingerlakes lace design is a trademark of the FLFFL. The Configurator™ roster selector tool and all other programming included in this document are original in content, were developed for the sole purposes of the FLFFL, and are protected by all appropriate intellectual property rights.

When you've selected **8 positions without exceeding your budget or available trades**, the **Submit Roster buttom** will become active.

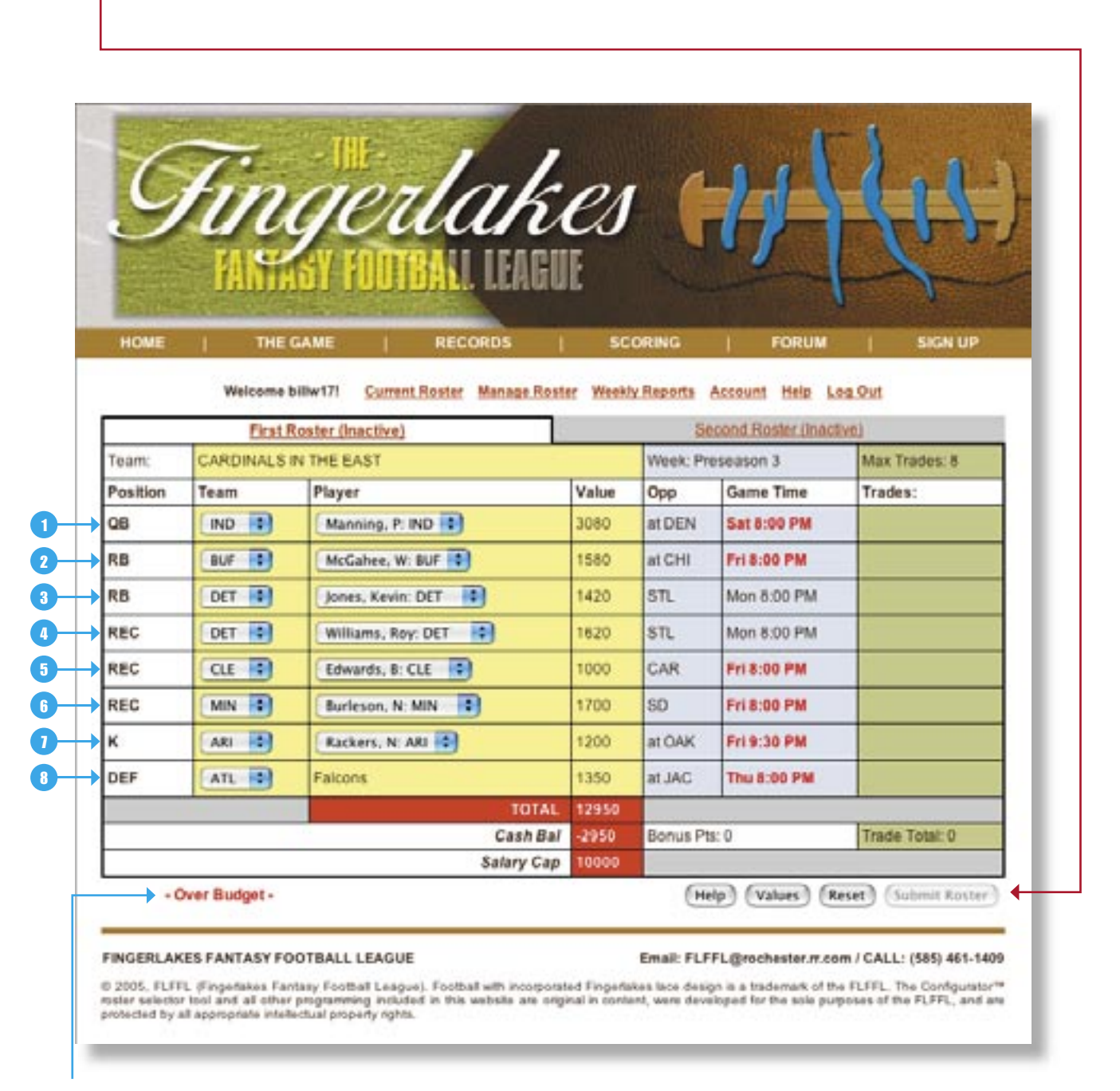

If you've spent too much money or traded too many players (when applicable), you will receive an error message. If generated, you must fix your roster accordingly to be able to submit it.

<sup>© 2005,</sup> FLFFL (Fingerlakes Fantasy Football League). Football with incorporated Fingerlakes lace design is a trademark of the FLFFL. The Configurator™ roster selector tool and all other programming included in this document are original in content, were developed for the sole purposes of the FLFFL, and are protected by all appropriate intellectual property rights.

If you wish to access the searchable database, select the **Values button** at the bottom of the configurator.

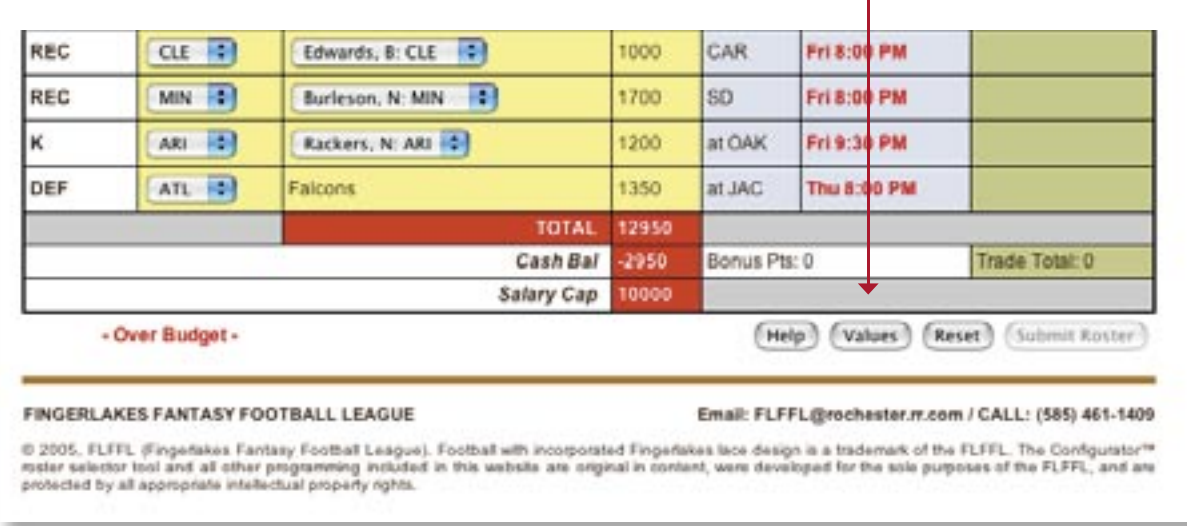

It will give take you to a seperate screen with 4 search options

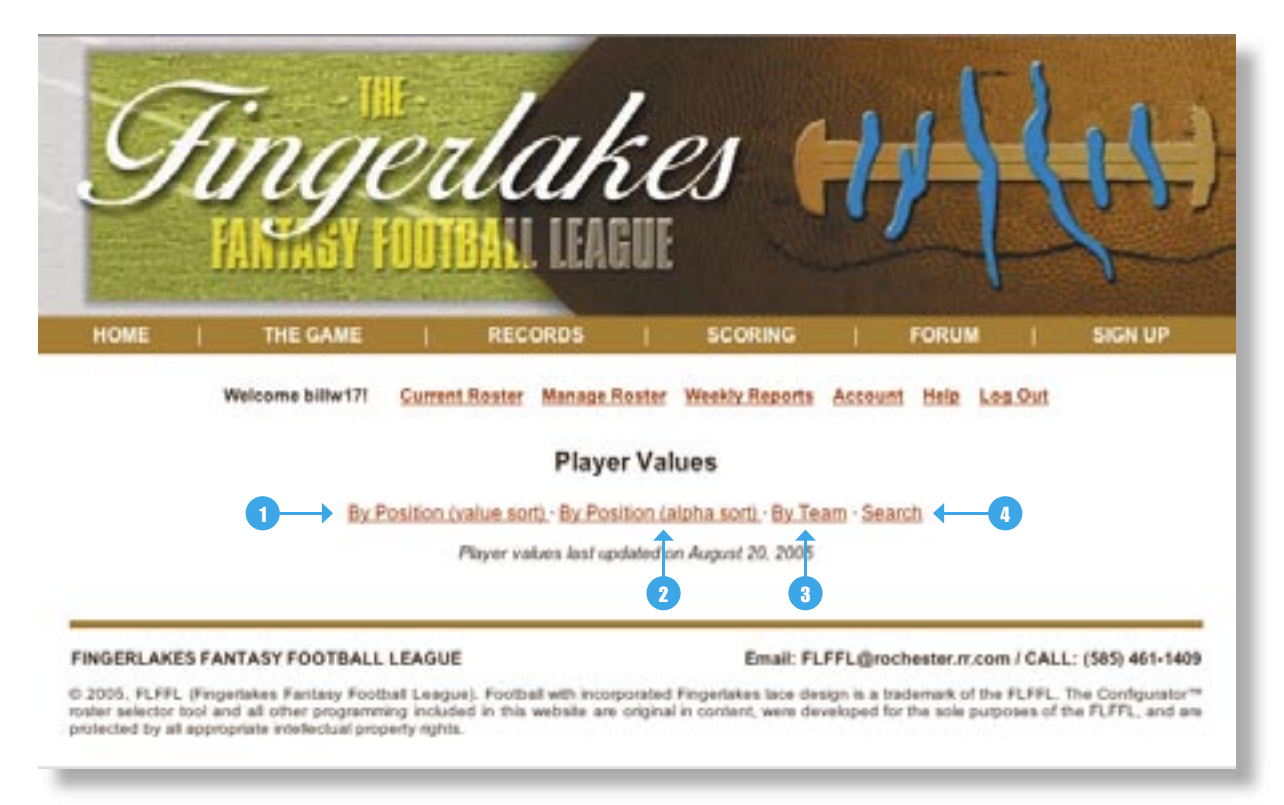

The **By Position (value sort) link** sorts all players at each position in order of value.

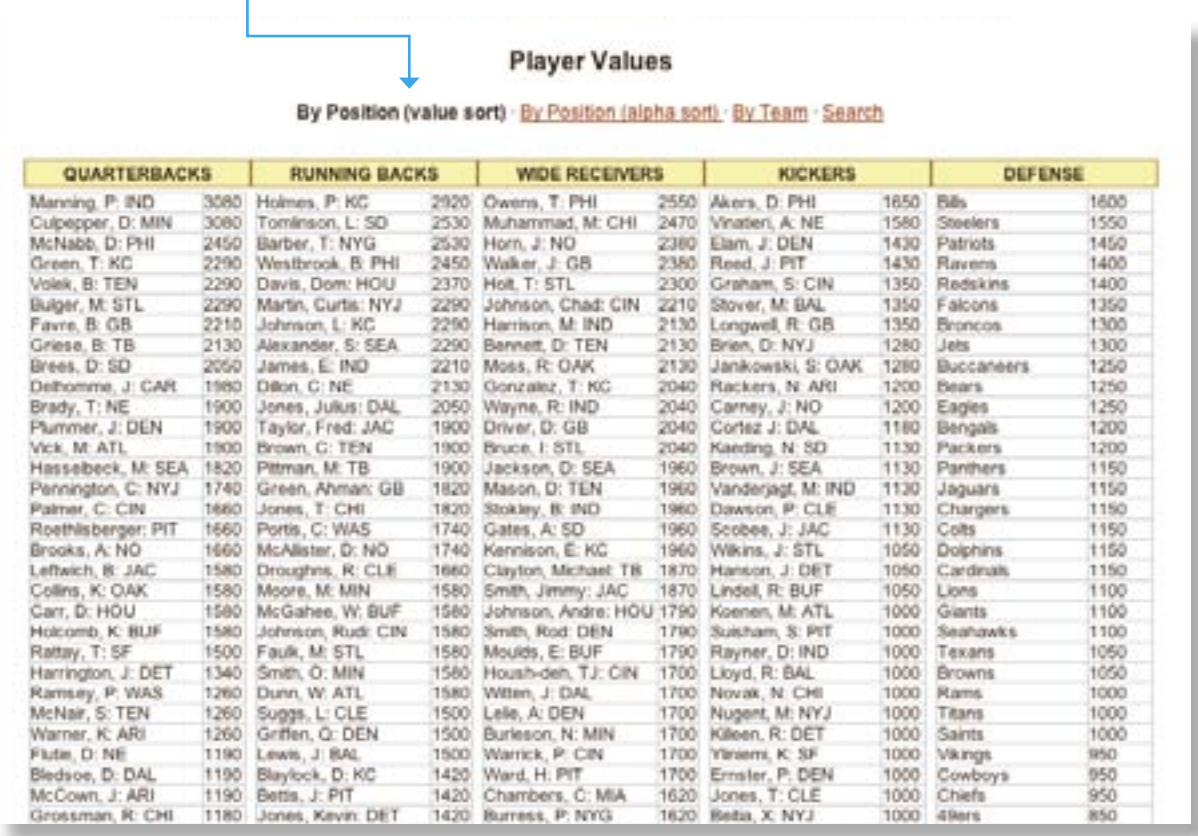

The **By Position (alpah sort) link** sorts all players at each position in alphabetical order.

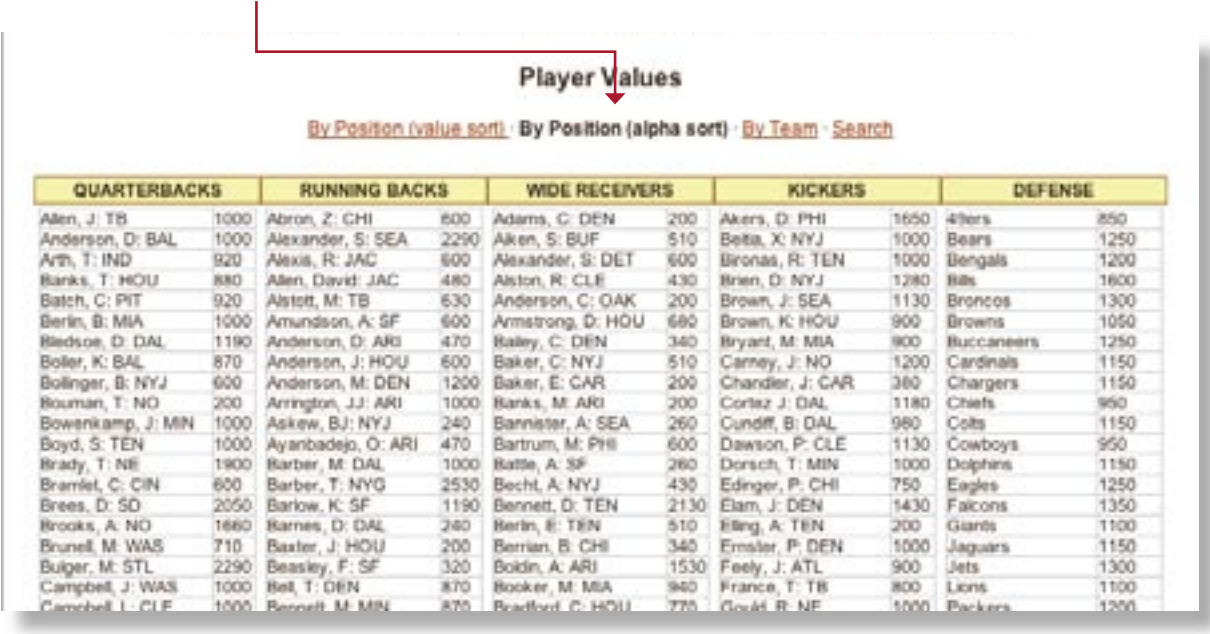

The **By Team link** sorts all players by their team. If you know you want a player from a specific team, use this option.

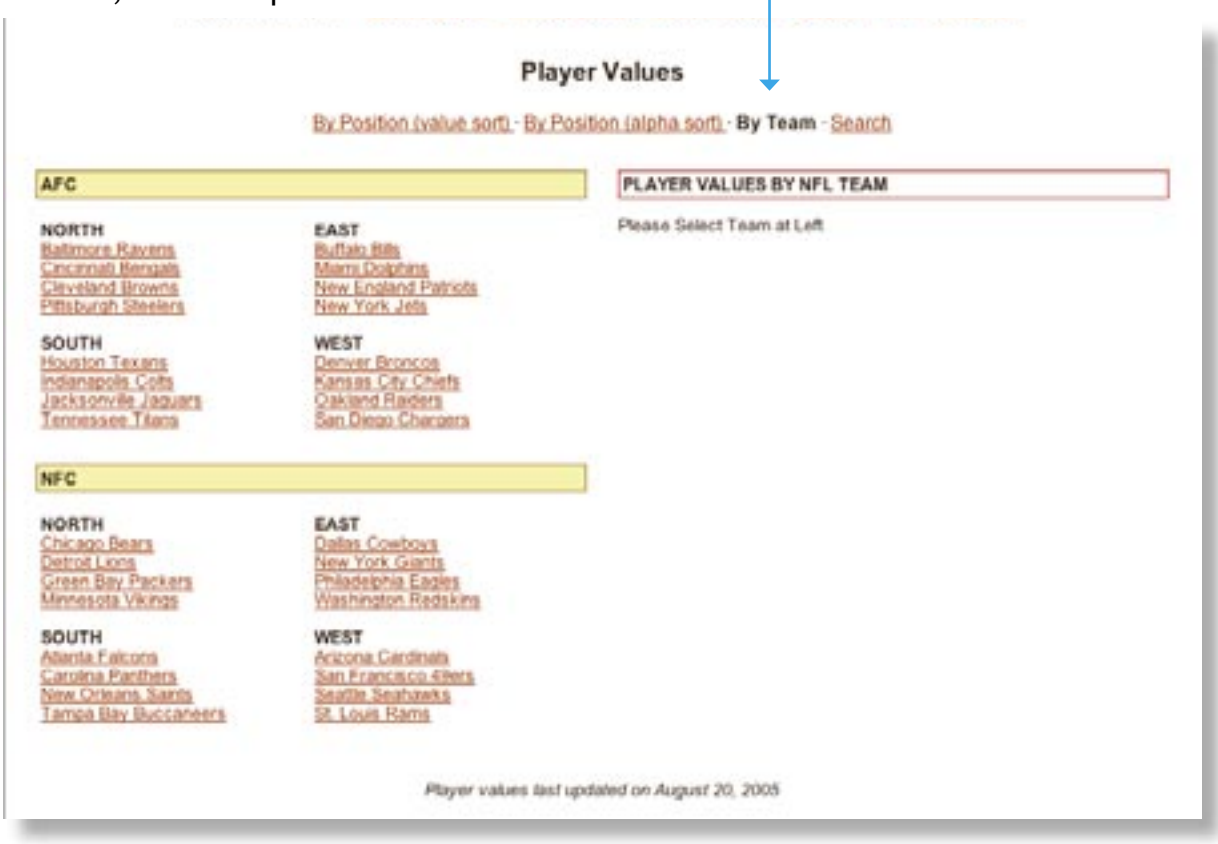

The Search link offers value specific range options for each position  $-$  It is very useful if you have only a certain amount left to fill the last position(s) on your roster  $-$  For the purposes of example, you would set the max value at the balance available and hit search, which would yield all available options to you.

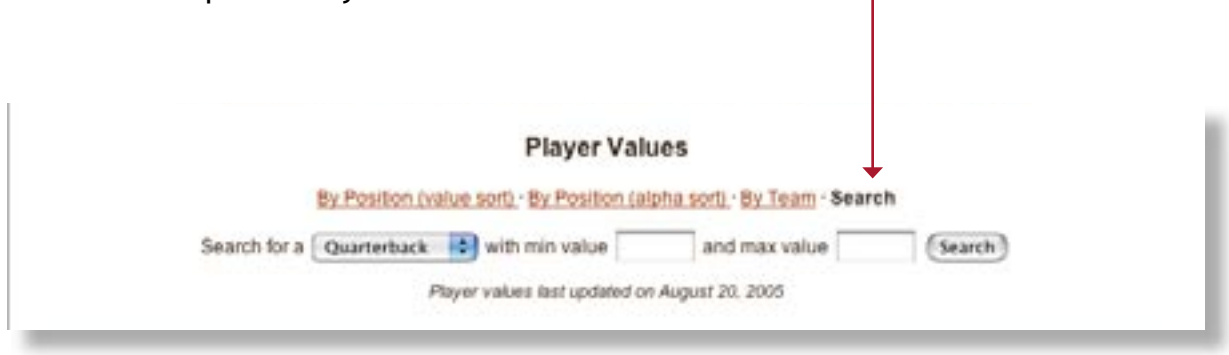

The FLFFL produces each week a number of reports  $-$  Most reports are provided in a pdf format with the balance being online. Of particular interest, the **Hot Sheet** details the choices at each position which have yielded the highest points in a given week as well as yearto-date.

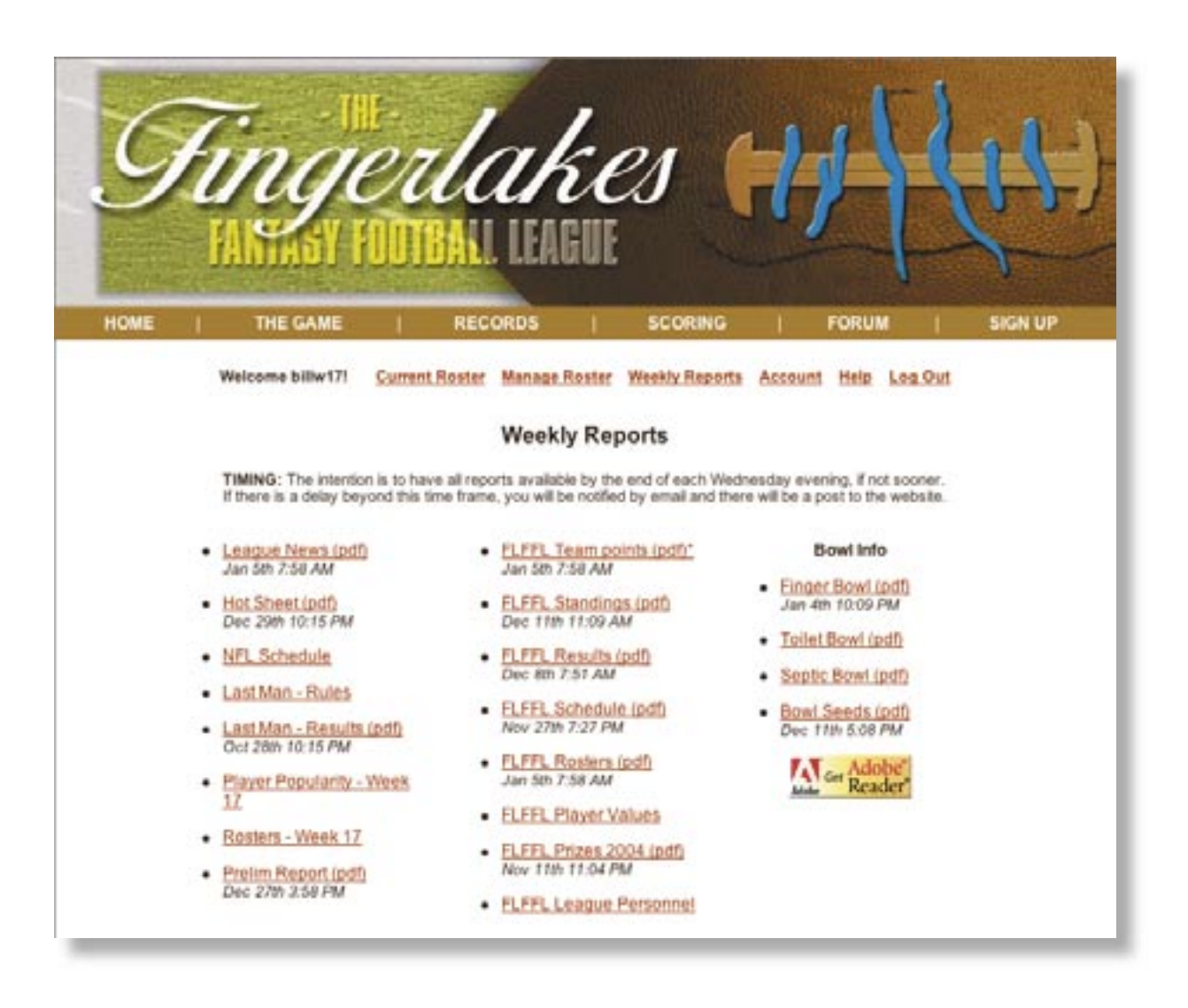

After every given week of play, all results are listed here  $-$  The first report to update is typically the **Prelim** as we strive to have it ready prior to Monday Night Football. The final report, **Results**, is due by Wednesday evening of each week.

Come week 13, when our playoffs roll around, all **Bowl Info** is found here. Most coaches will also want to take a look at our **Prize List** too. And if you ever want to know who's doing what league-wise, our **Personnel** are posted here as well.

<sup>© 2005,</sup> FLFFL (Fingerlakes Fantasy Football League). Football with incorporated Fingerlakes lace design is a trademark of the FLFFL. The Configurator™ roster selector tool and all other programming included in this document are original in content, were developed for the sole purposes of the FLFFL, and are protected by all appropriate intellectual property rights.

## ROSTER VIEWING

No later than kick-off of the night game on Sunday  $-$  most weeks much sooner  $-$  all rosters are available for public viewing, including most importantly, those of your opponent or key division rivals. They are listed on the left hand side and become viewable when clicked.

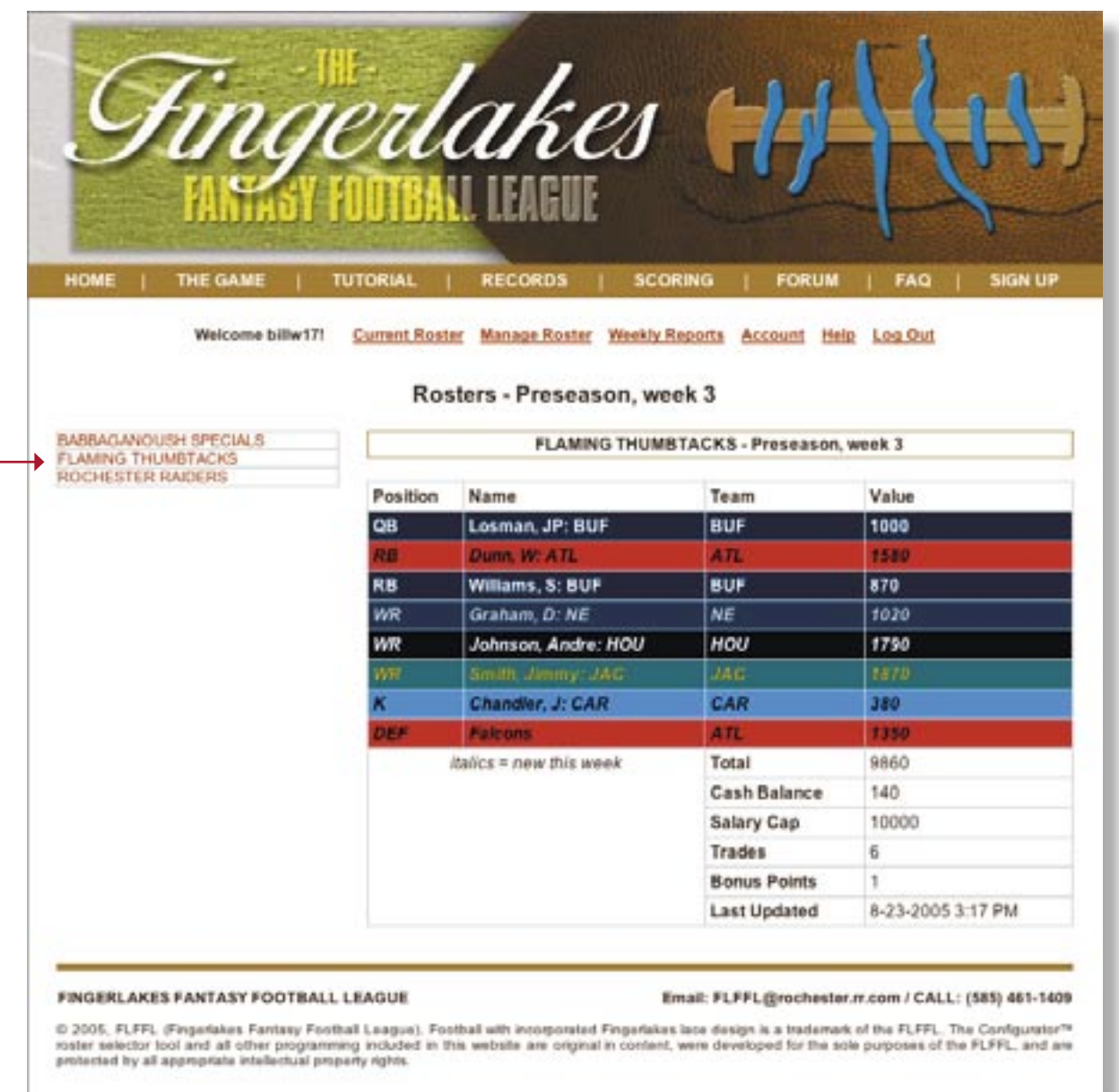

Though not preferred, **note that the FLFFL still does except phone and email submissions** — Infrequenetly the commissioner is NOT available at 1pm to insure all updates outside of our website submissions, hence the delay in roster posting.

<sup>© 2005,</sup> FLFFL (Fingerlakes Fantasy Football League). Football with incorporated Fingerlakes lace design is a trademark of the FLFFL. The Configurator™ roster selector tool and all other programming included in this document are original in content, were developed for the sole purposes of the FLFFL, and are protected by all appropriate intellectual property rights.